**Handbuch für die Zusatzplatine** 

# **P008**

**zum 3,25" TFT Modul D083** 

**Version 1.1 Stand: 20. Februar 2015** 

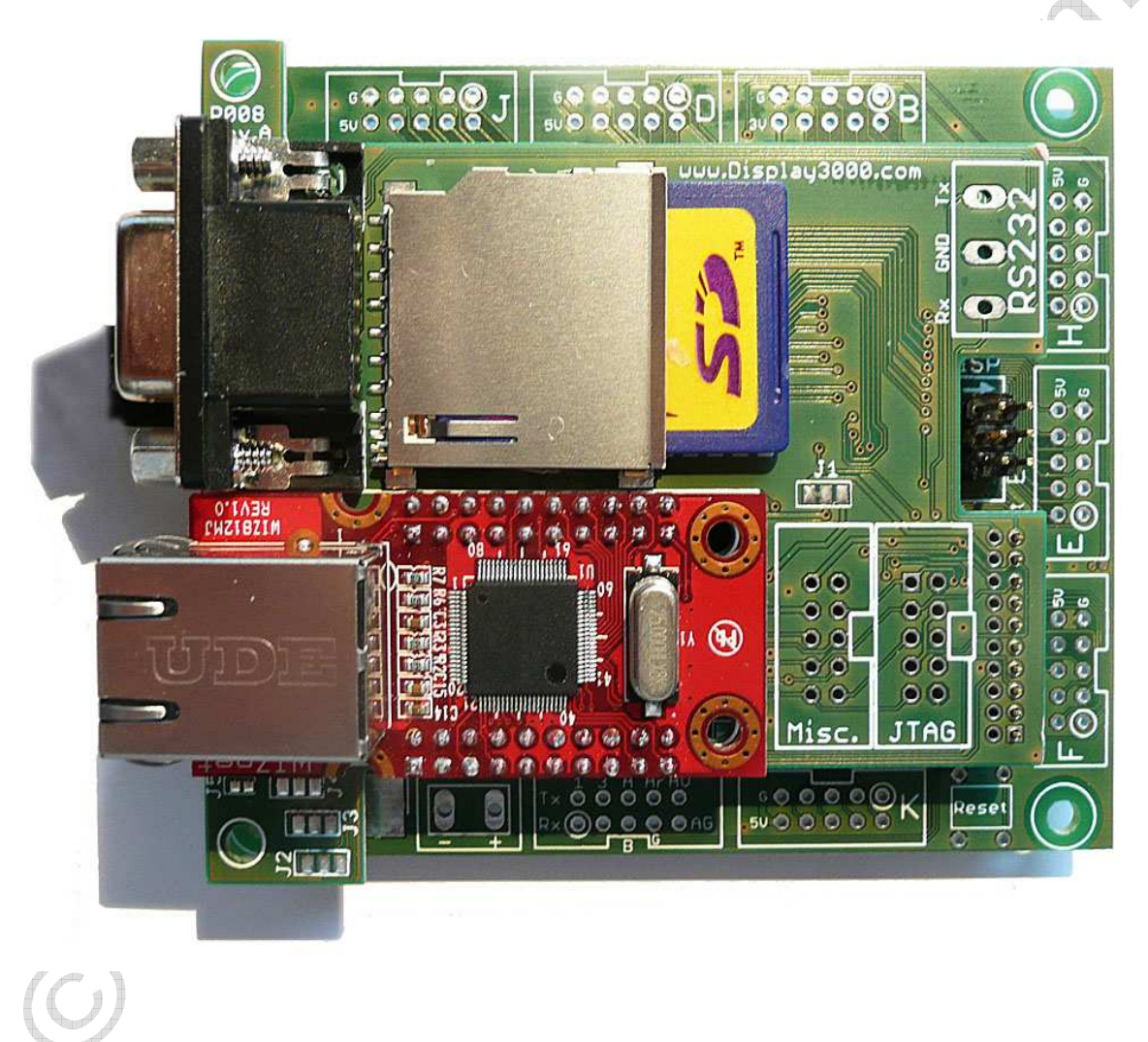

#### **© 2015 by Peter Küsters**

**Dieses Dokument ist urheberrechtlich geschützt. Es ist nicht gestattet, dieses Dokument zur verändern und komplett oder Teile daraus ohne schriftliche Genehmigung von uns weiterzugeben, es zu veröffentlichen; es als Download zur Verfügung zu stellen oder den Inhalt anderweitig anderen Personen zur Verfügung zu stellen. Zuwiderhandlungen werden verfolgt.**

# **Inhaltsverzeichnis**

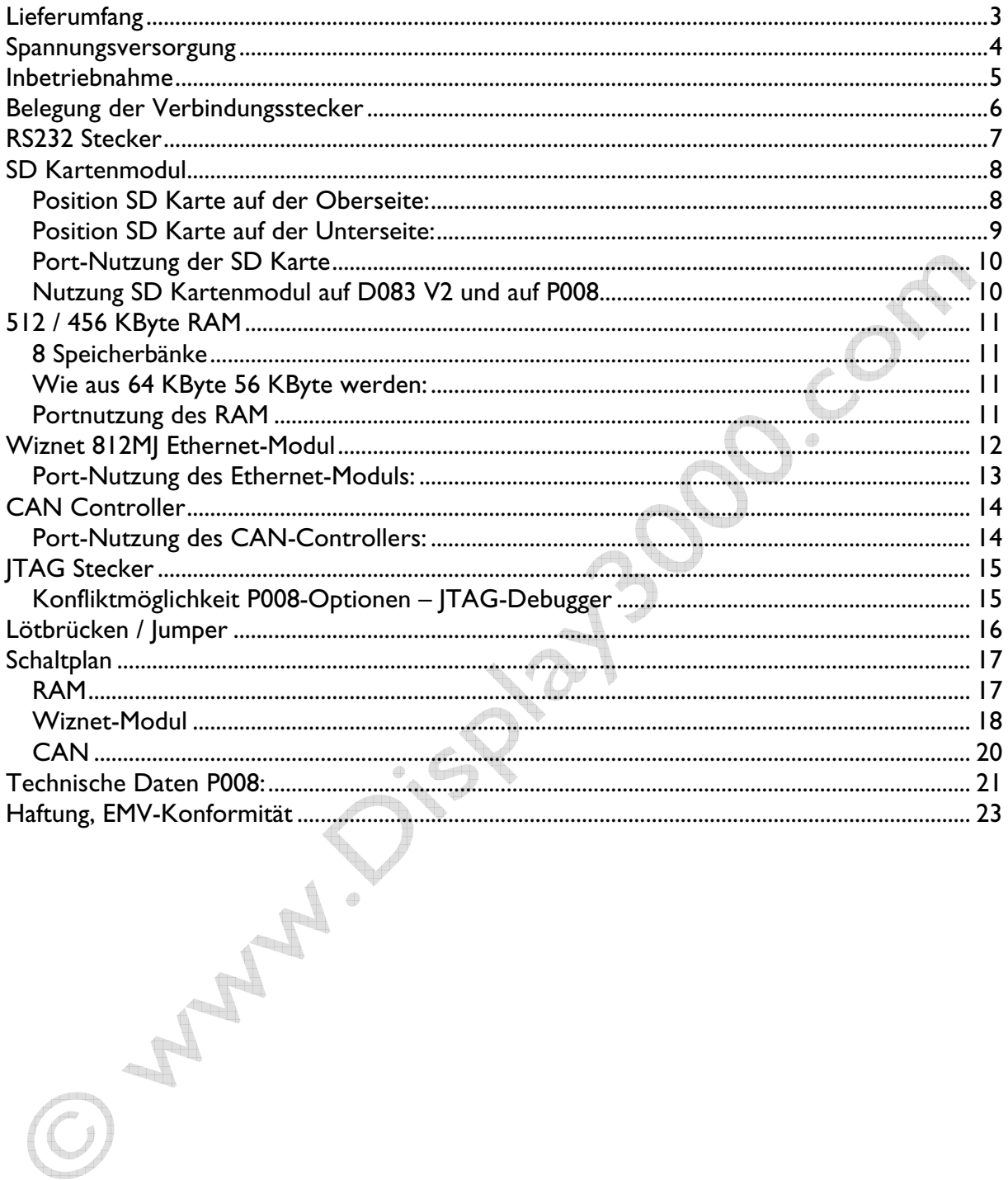

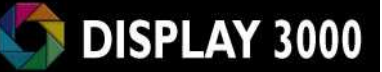

Herzlichen Glückwunsch zum Erwerb des Moduls D083 sowie der Zusatzplatine P008. Das eigentliche TFT Controllermodul wird in einem separaten Manual behandelt.

Die Zusatzplatine P008 wird auf die inneren Stecker des Moduls D083 aufgesteckt und erweitert das Hauptmodul dadurch mit folgenden möglichen Funktionen:

- 512 KByte RAM
- SD Karte (günstiger Massenspeicher)
- Ethernet Modul zum Anschluss an ein Netzwerk
- CAN Controller mit CAN Transceiver
- RS232 Stecker
- JTAG Stecker

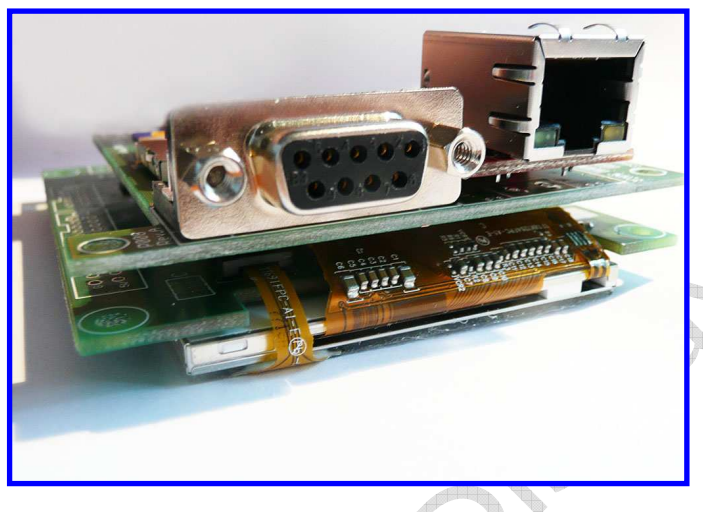

Zur Festlegung der Konvention Oberseite / Unterseite gilt folgendes:

Oberseite: die Platinenseite der P008 mit dem weißen Bestückungsdruck

Unterseite: die Platinenseite, die nach Aufstecken auf das Hauptmodul innen (dem Hauptmodul zugewandt) liegt

# **Lieferumfang**

Sie bekommen geliefert:

- 1 x P008 Platine mit den bestellten Optionen; alle bestellten SMD Bauteile sind bereits aufgelötet
- 2 Buchsenleisten (2x20, RM2.00) zum Auflöten auf die D083 Hauptplatine
- Steckerleisten (RM 2.00) zum Auflöten auf die P008 Platine

## **Spannungsversorgung**

Silver Renting

Die Platine P008 verfügt über keine eigene Spannungsversorgung, sondern wird über das Hauptmodul D083 gespeist.

#### **Anmerkung:**

Der optionale 5-Volt Spannungsregler auf dem D083 Board erzeugt auch die 5 Volt Spannung für die Zusatzplatine P008. Der Regler kann max. 400mA liefern und wird bereits vom Hauptmodul mit ca. 100mA belastet. Die Option SD Karte benötigt kurzfristig bis zu 100mA, die Option Ethernet-Modul benötigt weitere 200 mA, die der 5V Regler auf dem D083 Modul liefern muss. Je höher die Eingangsspannung ist, desto höher ist die Leistung, die der Regler in Wärme umsetzen muss.

Führen Sie daher dem D083 Board (sofern der optionale 5V Regler vorhanden ist) die kleinstmögliche sinnvolle Spannung zu (ab ca. 6 Volt) oder speisen Sie das D083 Board direkt mit 5 Volt.

# **Inbetriebnahme**

Stellen Sie als erstes sicher, dass Ihr Hauptmodul D083 mit den inneren P008 Erweiterungsbuchsen ausgestattet ist. Diese Buchsen sind auf dem nebenstehenden Foto gelb markiert. Sie werden mit der P008 mitgeliefert und müssen von Ihnen eingelötet werden.

*(Anmerkung: Bild zeigt das alte D083 V1- Board)* 

Die Platine P008 benötigt auf der Unterseite die entsprechenden Gegenstecker (nebenstehend ebenfalls gelb markiert). Diese werden mit der Platine lose mitgeliefert und müssen von Ihnen eingelötet werden.

Tipp zur besten Vorgehensweise: Stecken Sie am besten die Pinreihen in die Buchsen der D083 Hauptplatine (diese müssen natürlich vorher dort eingelötet werden) und setzen dann vorsichtig die P008 auf die Pins. Sie können Sie dann problemlos und vor allem gerade einlöten.

Dass Sie für diese Prozedur das Modul vorher spannungslos machen, versteht sich hoffentlich von selbst.

Davon ausgehend, dass das Displaymodul an den Montagebohrungen unter eine Frontplatte montiert wird, sollten Sie die beiden Platinen dann mittels Distanzbuchse an den eingekreist markierten Stellen mechanisch miteinander verbinden, ansonsten könnte die P008 bei Stößen oder Vibrationen versehentlich abfallen.

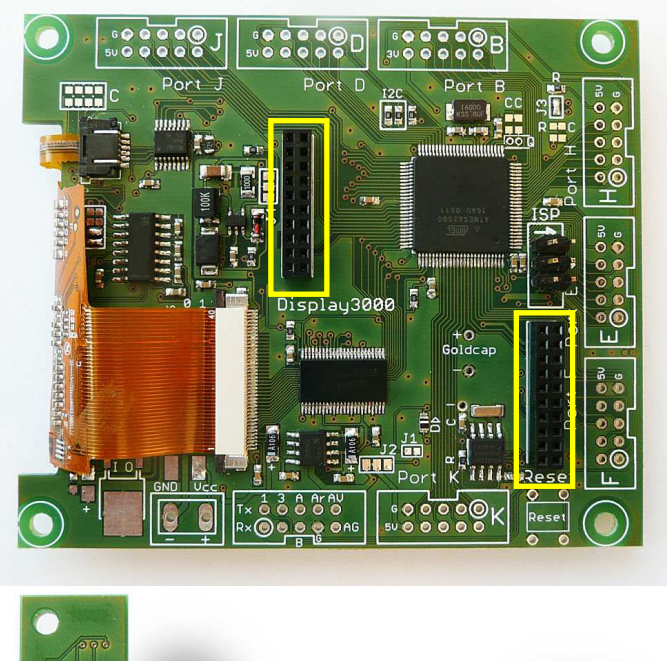

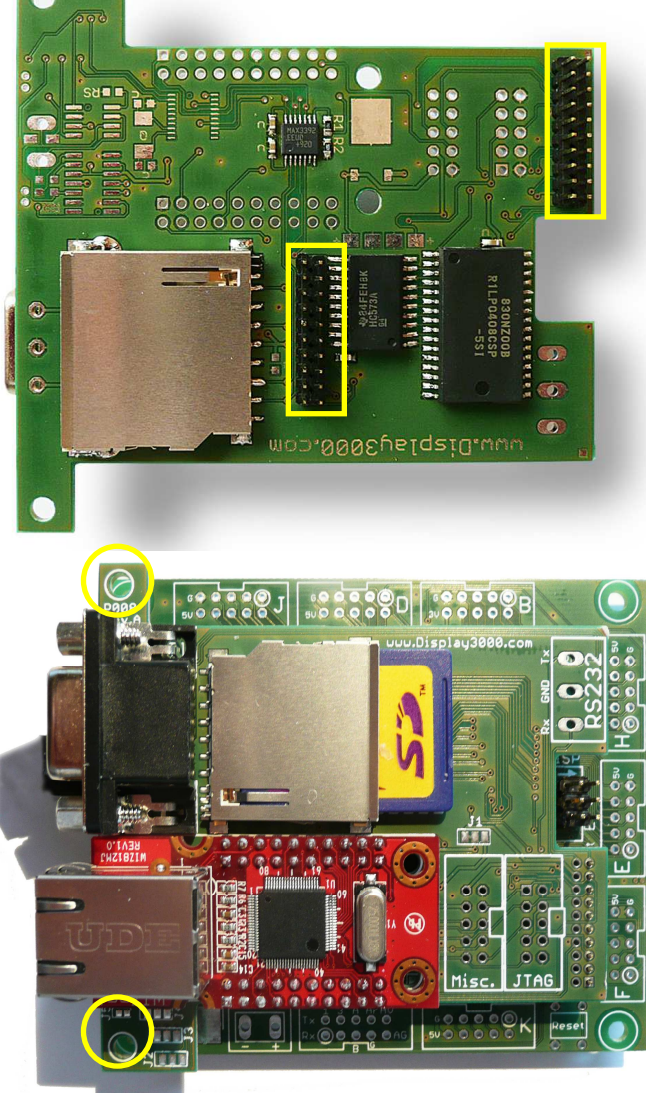

# **Belegung der Verbindungsstecker**

Die inneren Verbindungsstecker für die Kontaktierung zur Platine P008 sind wie folgt belegt.

| <b>Connector 1</b>           |                                  |             |                              | <b>Connector 2</b>                                               |                             |                                                                                |                                                                                                    |
|------------------------------|----------------------------------|-------------|------------------------------|------------------------------------------------------------------|-----------------------------|--------------------------------------------------------------------------------|----------------------------------------------------------------------------------------------------|
| Contact #                    | Port                             | Contact #   | Port                         | Contact #                                                        | Port                        | Contact #                                                                      | Port                                                                                                    |
| 1                            | G <sub>0</sub>                   | 11          | A <sub>0</sub>               | $\mathbf{1}$                                                     | D <sub>0</sub>              | 11                                                                             | F <sub>2</sub>                                                                                                    |
| $\overline{2}$               | G <sub>1</sub>                   | 12          | A1                           | $\mathbf 2$                                                      | D <sub>1</sub>              | 12                                                                             | F <sub>3</sub>                                                                                                    |
| $\mathfrak{S}$               | $_{\rm CO}$                      | 13          | A2                           | 3                                                                | B <sub>2</sub>              | 13                                                                             | F4                                                                                                    |
| $\overline{\mathbf{4}}$<br>5 | C <sub>1</sub><br>C <sub>2</sub> | 14<br>15    | A <sub>3</sub><br>A4         | $\overline{\mathbf{4}}$<br>$\mathbf 5$                           | <b>B1</b><br>J2             | 14<br>15                                                                       | F <sub>5</sub><br>F <sub>6</sub>                                                                                                    |
| 6                            | C <sub>3</sub>                   | 16          | A <sub>5</sub>               | $\,6$                                                            | B <sub>3</sub>              | 16                                                                             | F7                                                                                                    |
| $\overline{7}$               | C <sub>4</sub>                   | 17          | A <sub>6</sub>               | $\overline{7}$                                                   | Reset                       | 17                                                                             | Vcc 5                                                                                                    |
| 8                            | C <sub>5</sub>                   | 18          | A7                           | 8                                                                | J3                          | 18                                                                             | Vcc3                                                                                                    |
| 9                            | C6                               | 19          | G <sub>2</sub>               | 9                                                                | F <sub>0</sub>              | 19                                                                             | Rx1                                                                                                    |
| 10                           | C7                               | 20          | <b>GND</b>                   | 10                                                               | F1                          | 20                                                                             | Tx1                                                                                                    |
|                              |                                  | 0000<br>min | CON <sub>1</sub><br>20<br>19 | lojo,<br>ा पुस्तका<br>Display3000<br><b>TELLUI ENTINYEEN ENE</b> | ALBERTA LA CELLA<br>Goldcap | $\odot$ $\odot$<br>≘<br><b>P008</b><br>CON <sub>2</sub><br>$\P$ 19<br>20<br>I. | $\circ$ $\circ$<br>$\bullet$<br>$\circ$<br>$\circ$ $\circ$<br>$\circ$ $\circ$<br>$rac{5}{2}$<br>$\omega$<br>۰<br>$^{\circ}$<br>$\odot$<br>$\theta$<br>O<br>$\omega$ |
|                              |                                  |             |                              | <b>MANIMANINININI</b><br>Por                                     |                             | 1                                                                              |                                                                                                    |

*(Anmerkung: Bild zeigt das alte D083 V1-Board – die Belegung ist jedoch identisch)* 

# RS232 Stecker

Sie können über die Platine P008 leichter eine RS232 Verbindung aufbauen. Hierfür bietet diese Zusatzplatine zwei mögliche Kontaktierungsoptionen:

- a) ein DSub9 Stecker, an dem RX, TX und GND kontaktiert sind und mit dem RS232 Transceiver auf der Mutterplatine verbunden sind (gelb markiert).
- b) Ein Anschlussfeld z.B. für Schraubkontakte RX, TX, GND (blau markiert).

RX und TX auf der P008-Platine werden über den Mikrocontroller als RX1 und TX1 angesprochen. Achten Sie bitte darauf, dass beim D083-Mikrocontrollerboard die Jumper J7 und J8 geschlossen sind.

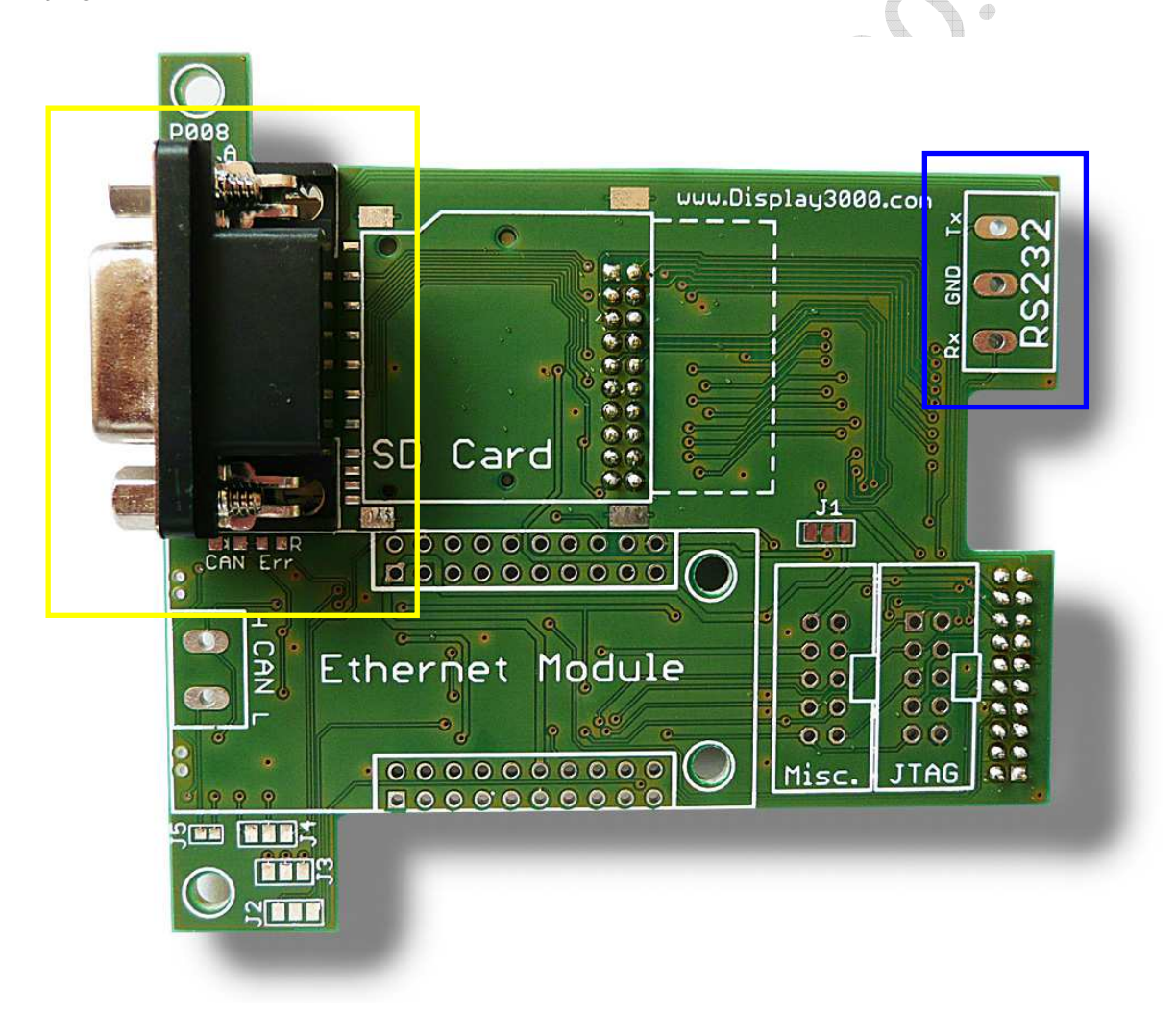

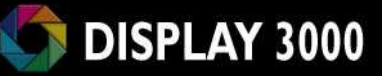

## **SD Kartenmodul**

Die Platine P008 bietet als Option die Kontaktierung zu einer SD Karte. Die entsprechende notwendige Elektronik befindet sich auf der Unterseite der Platine. Für den eigentlichen SD Kartenhalter gibt es auf der Platine zwei mögliche Felder (je nach Bedarf). Wir liefern den SD Kartenhalter lose mit, so dass Sie selber entscheiden können, wo Sie ihn einlöten möchten. Wenn Sie uns vorher Bescheid geben, löten wir ihn auch gerne an der gewünschten Position auf.

### *Position SD Karte auf der Oberseite:*

Zu beachten ist: hier ist die SD Karte nicht von außen zu entnehmen – diese Position bietet sich nur an, wenn kein leichter Zugriff auf die SD Karte notwendig ist oder sein soll.

Das Feld auf der Oberseite ist entsprechend markiert. Hier ist zu beachten, dass der SD Kartenhalter über den Lötpunkten des D083-Connectors liegt und somit am rechten Ende leicht (ca. 1mm) schräg nach oben aufgelötet werden muss, da er durch die Lötpunkte des D083-Connectors nicht flach aufliegen kann.

film.

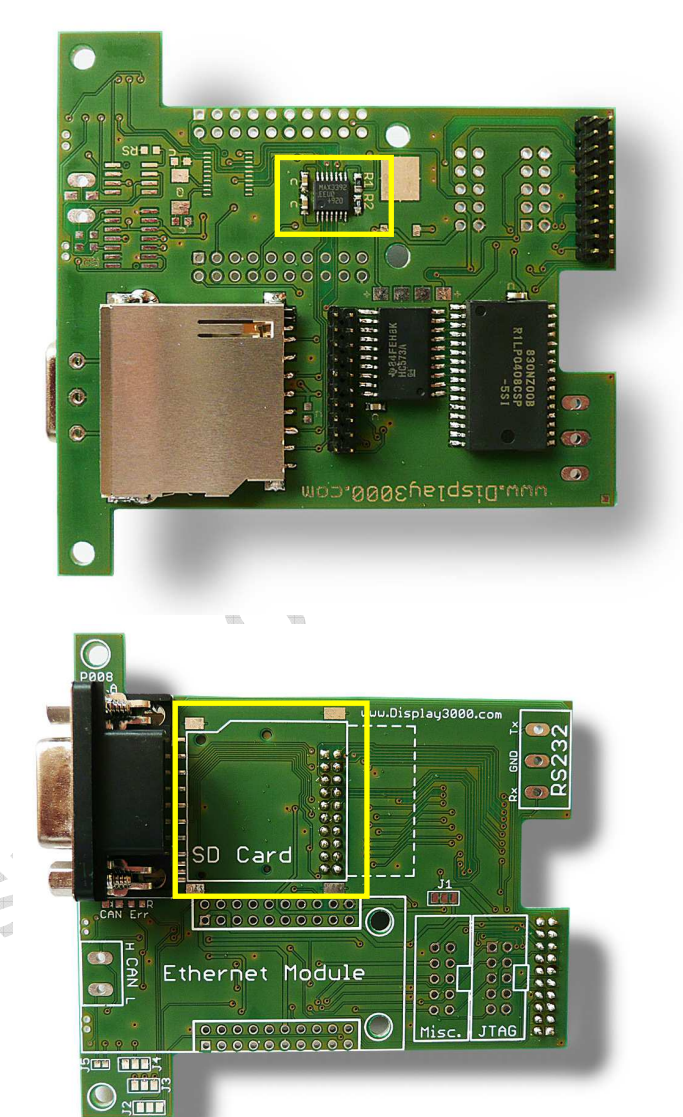

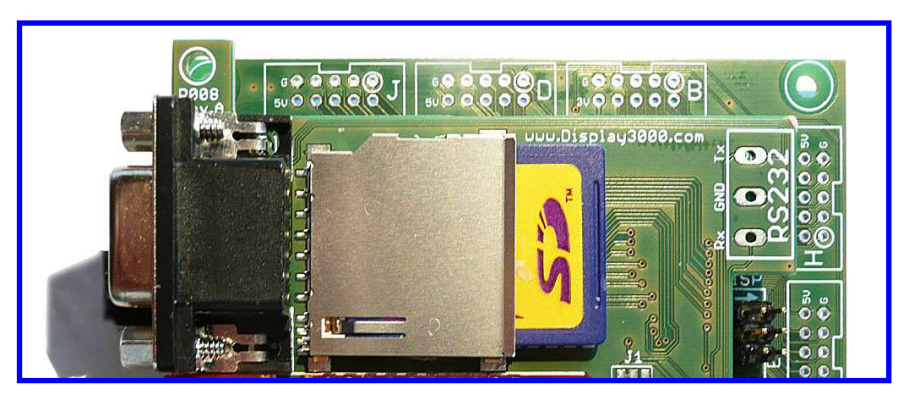

### *Position SD Karte auf der Unterseite:*

Ein Auflöten des SD Kartenhalters auf der Unterseite erlaubt den Zugriff der SD Karten von außen, sofern die Einheit randschlüssig in ein Gehäuse verbaut wird.

Da der Kartenhalter hier dann auf den Kontakten des RS232-DSub-Steckers zu liegen kommt, muss dieser RS232 Stecker zuerst eingelötet werden. Ein nachträgliches Einlöten des RS232 DSub-Steckers ist nicht möglich.

Stecken Sie also bitte zuerst den RS232 Stecker ein (sofern gewünscht) und knipsen vor dem Löten einem Seitenschneider o.ä. die überstehenden Pins ab. Dann erst löten Sie die Pins fest. Ansonsten würden die in den Einschubweg der SD Karte herausstehenden Pins das Einschieben der SD Karte erschweren oder verhindern.

Nun können Sie den SD-Kartenhalter auflöten.

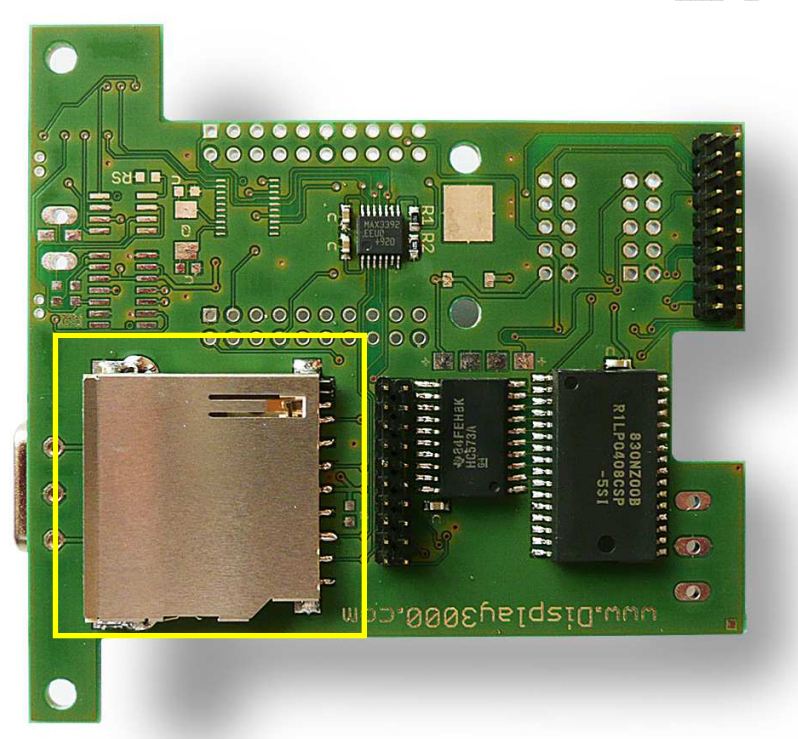

Die SD Karte ist dann von der Seite her zugänglich:

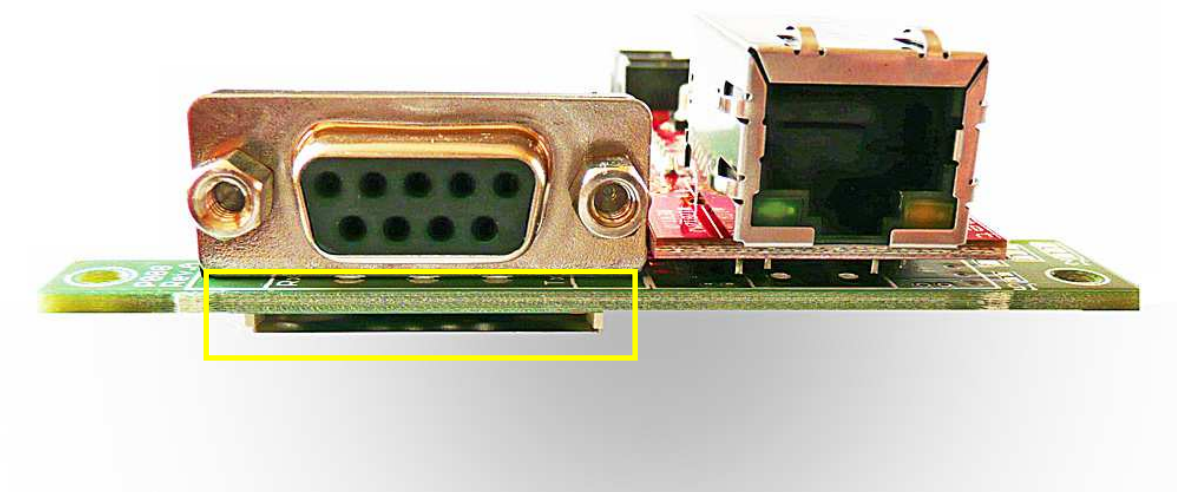

### *Port-Nutzung der SD Karte*

Zum Ansprechen des SD Kartenmoduls werden folgende Ports benötigt: **SPI-Kommunikation** (Ports B1, B2, B3) **CS:** Port F6 **Activate Level Shifter:** F7

Am SPI Bus können mehrere Geräte hängen und da der ATMega2560 nur einen Hardware-SPI Bus besitzt, ist dies bei unserem Modul auch der Fall (hier Touchscreen, Ethernet Modul, CAN Controller). Es gibt Geräte, die einen BUS jedoch nicht mit anderen Geräten teilen mögen und egoistisch agieren. Die SD Karte ist so ein Gerät: nach dem Ansprechen blockiert sie u.U. den gesamten SPI Bus. Daher haben wir einen Level-Shifter mit Tristate-Ausgängen verbaut. Mittels Port F7 können (und müssen) Sie so die gesamte SD Karte vom Bus abtrennen, wenn sie nicht mehr benötigt wird.

Achtung: Unser D083 wird standardmäßig MIT eingeschalteter JTAG-Fuse geliefert. Dies verhindert den Zugriff auf Port F4, F5, F6, F7 und somit auch die Nutzung der SD Karte. Wenn Sie keinen JTAG-Debugger besitzen, so schalten Sie die JTAG-Fuse einfach ab. Wenn Sie einen JTAG Debugger nutzen möchten, so beachten Sie bitte die Hinweise auf Seite 15.

## *Nutzung SD Kartenmodul auf D083 V2 und auf P008*

Das neue D083 V2 Mikrocontrollerboard bietet als Option einen Mikro-SD-Kartenslot. Dieser ist parallel zum SD-Kartenmodul auf der Zusatzplatine P008 angeschlossen. Beide Kartentypen (SD Karte auf P008 und Mikro-SD-Karte auf D083 V2) funktionieren somit mit der gleichen Software ohne Änderungen. Das bedeutet aber auch; Sie können und dürfen nur in einen der beiden Slots eine SD Karte stecken, **eine gleichzeitige Nutzung ist nicht möglich und kann u.U. das Filesystem einer oder beiden Karten beschädigen.** 

Analysis C

# **512 / 456 KByte RAM**

Die Zusatzplatine eignet sich hervorragend, um den Mikrocontroller des Hauptmoduls mit mehr Hauptspeicher zu versorgen. Der Hauptspeicher des Mikrocontrollers ATMega2560 auf dem D083 Board beträgt 8 KByte. Es gibt Anwendungen, bei denen sich ein Entwickler mehr Speicher wünscht – sei es dass es viele Daten zum Vorhalten gibt oder weil z.B. Bildschirmbereiche zwischengespeichert werden sollen. Beim Einblenden einer Dialogbox oder Maus z.B. könnten man den Bereich vorher abspeichern, die Dialogbox zeigen und nach dem Ausblenden diesen Bereich aus den gesicherten Daten wiederherstellen (dies geht

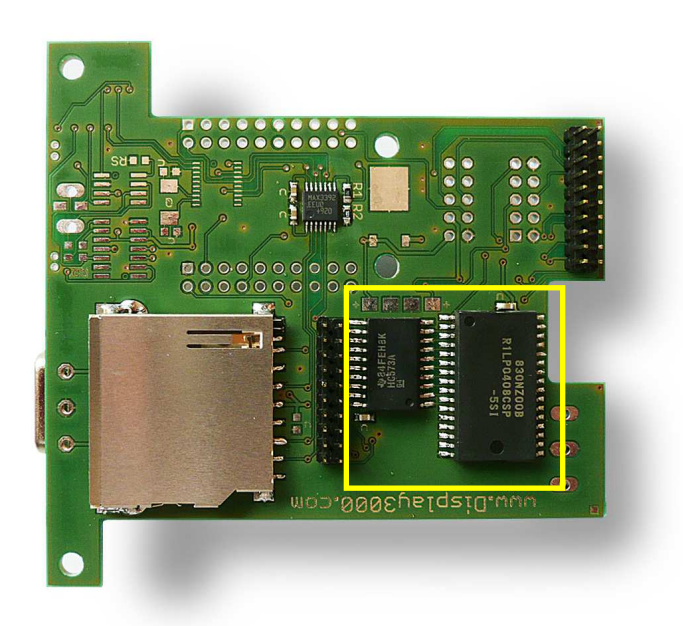

schneller, als den ganzen Bildschirmbereich neu aufzubauen).

### *8 Speicherbänke*

Der ATMega2560 kann nur 64 KByte RAM adressieren: die 512 KByte RAM sind daher in 8 Bänke à 64 KByte aufgeteilt, d.h. Sie haben jeweils Zugriff auf 64 Kbyte am Stück - dies jedoch acht Mal. Softwaremäßig (Schalten eines Ports) müssen Sie somit nach Füllen der 64 KByte eine andere Speicherbank wählen und haben dann wiederum 64 KByte zur Verfügung.

## *Wie aus 64 KByte 56 KByte werden:*

Leider legt der ATMega-Controller den zusätzlichen Speicher über den existierenden internen 8-KByte Speicher, d.h. Sie können zwar 64 KByte adressieren, aber 8 KByte davon sind IMMER die internen Speicherzellen. Faktisch heißt dies, dass von den 64 KByte einer Bank nur 56 KByte für Sie nutzbar sind, bei den ersten 8 KByte wird immer auf den internen Speicher zugegriffen. Insgesamt haben Sie also an RAM zur Verfügung:  $8 \times 56$  KByte + 8 KByte = 456 KByte RAM.

## *Portnutzung des RAM*

Für die Nutzung des RAMs werden die Ports A und C komplett genutzt und stehen nicht zur Verfügung. Weiterhin sind in Benutzung: G0, G1 und F3 sowie für die Bank-Umschaltung F0 bis F2.

**Port A und C:** Adressierung **Port C:** Daten **G0:** WE\ **G1:** OE\ **F3:** CS\ **F0 – F2:** Speicherbank 0-7

# **Wiznet 812MJ Ethernet-Modul**

Die Platine P008 kann mit einem Wiznet 812MJ Ethernet-Modul ausgestattet werden, welches den Anschluss des Gesamtmoduls an ein Netzwerk / Internet gestattet. Somit wäre es möglich, von einem beliebigen Computer aus (entweder im Hausnetzwerk oder auch aus dem Internet) Daten vom Controllermodul abzurufen oder auch Steuerungen durchzuführen.

Das Wiznet-Ethernet-Modul wird auf die auf der Oberseite gekennzeichnete Position gesteckt und eingelötet.

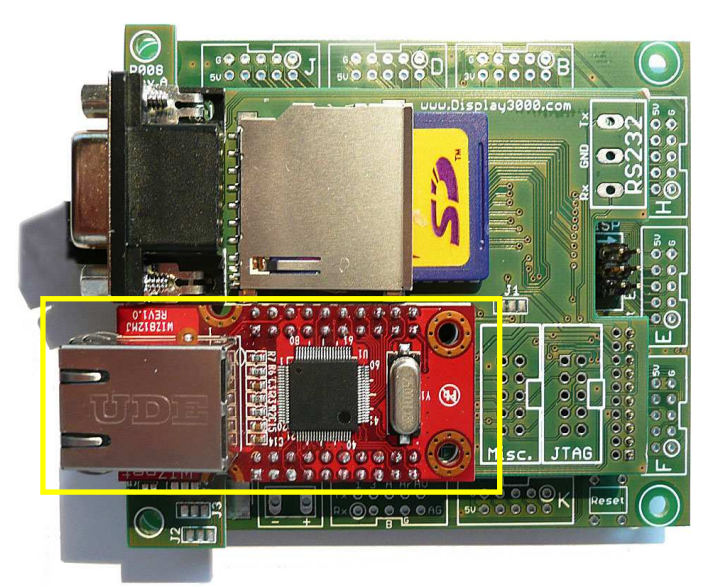

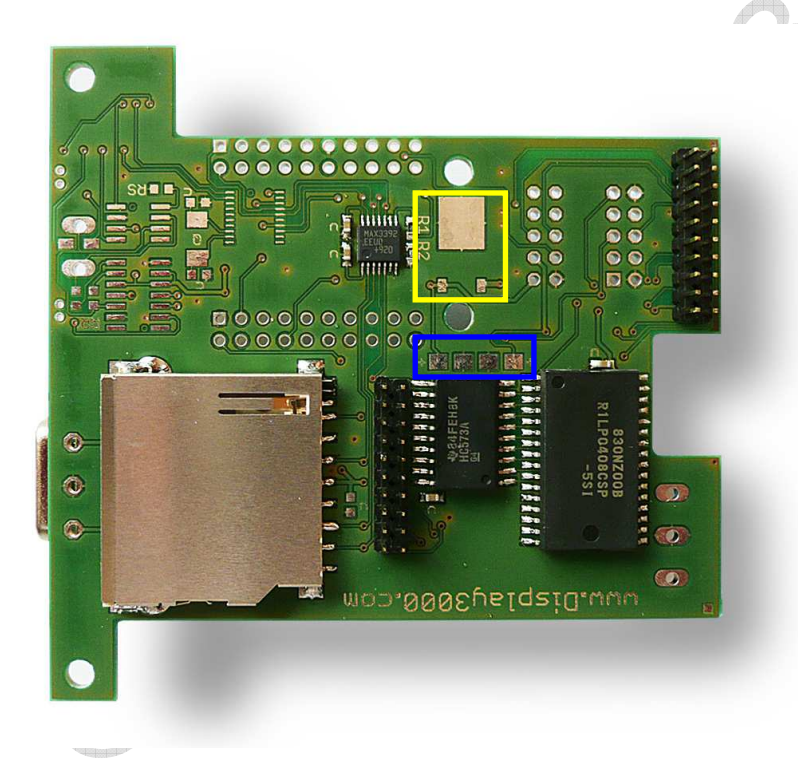

Das Wiznet-Modul arbeitet mit 3,3 Volt und benötigt daher einen eigenen 3,3V Spannungsregler (gelb), der, zusammen mit zwei Tantal Kondensatoren (blau) auf der Unterseite der P008 Platine eingelötet werden muss.

Nun ist es wichtig, dass Sie den Jumper J1 auf der Oberseite der Platine umkonfigurieren: Bestehende Verbindung des mittleren und linkes Feld mit einem Messer trennen (Gelb) und mittleres und rechtes Feld mit einem Tropfen Lötzinn schließen (Blau), ansonsten erhält das Ethernet-Modul keine Spannung.

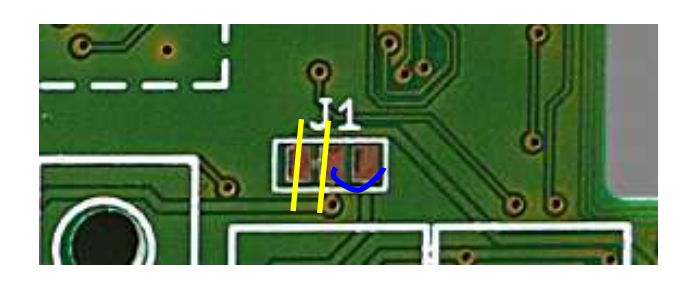

### *Port-Nutzung des Ethernet-Moduls:*

Das Ethernetmodul kommuniziert mit dem Mikrocontroller wie auch der Touchscreen-Controller, die SD Karte und der CAN Controller über den SPI Bus. Drei weitere Ports werden für die Steuerung benötigt:

**SPI-Kommunikation** (Ports B1, B2, B3) **CS:** Port F4 (siehe auch CAN !) **Reset:** F5 **Interrupt:** J2

Analys

 $\sqrt{1}$ 

**Anmerkung:** Port F4 teilt sich das Ethernet-Modul mit dem der CAN-Controller. Über den Jumper J2 wird festgelegt, ob Port F4 mit dem CAN Controller oder dem Ethernet-Modul verbunden ist (Lieferzustand: Ethernet). Daher ist der gleichzeitige Betrieb von Ethernet-Modul UND CAN-Controller nicht möglich. Workaround: Die entsprechende CS-Leitung manuell mit einem beliebigen anderen freien Port durch eine Leitung verbinden.

**Achtung:** Unser D083 wird standardmäßig MIT eingeschalteter JTAG-Fuse geliefert. Dies verhindert den Zugriff auf Port F4, F5, F6, F7 und somit auch die Nutzung der SD Karte. Wenn Sie keinen JTAG-Debugger besitzen, so schalten Sie die JTAG-Fuse einfach ab. Wenn Sie einen JTAG Debugger nutzen möchten, so beachten Sie bitte die Hinweise auf Seite 15.

# **DISPLAY 3000**

# **CAN Controller**

Die P008 Platine kann optional mit einem MCP2515 CAN Controller sowie einem nachgeschalteten Transceiver ausgestattet werden. Für den Transceiver stehen zur Auswahl: Low Speed (TJA1053) oder High Speed (TJA1050). Wenn Sie die entsprechenden Optionen bestellen, wird die P008 Platine mit den notwendigen Bauteilen (CAN Controller, Quarz, Transceiver, 120 Ohm Terminierung etc.) ausgestattet.

Das nebenstehende Foto zeigt die Ausstattung mit dem High-Speed Transceiver (z.B. für den Kfz-Bereich) wie er standardmäßig von uns geliefert wird. Der Lowspeed Transceiver ist bei uns nur auf Anfrage erhältlich.

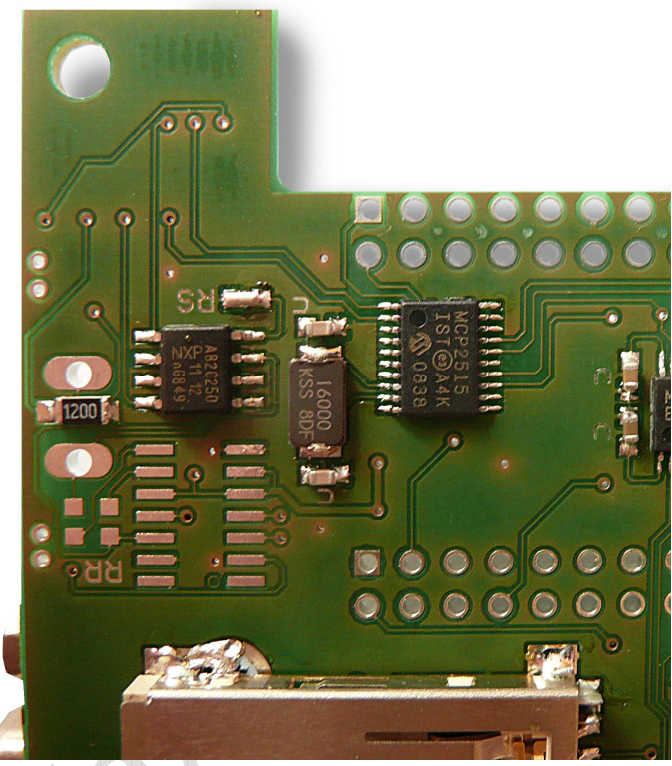

Anmerkung: Die Nutzung von CAN setzt eine Mindesteingangsspannung von 4,5 Volt voraus. Der Rest des Boards arbeitet auch mit einer geringeren Eingangsspannung, CAN bedarf aber dieser Mindestspannung.

## *Port-Nutzung des CAN-Controllers:*

Der CAN Controller kommuniziert mit dem Mikrocontroller wie auch der Touchscreen-Controller, die SD Karte und das Ethernet-Modul über den SPI Bus. Zwei weitere Ports werden für die Steuerung benötigt:

**SPI-Kommunikation** (Ports B1, B2, B3) **CS:** Port F4 (siehe auch Ethernet!) **Interrupt:** J3

**Anmerkung:** Port F4 teilt sich der CAN-Controller mit dem Ethernet-Modul. Über den Jumper J2 wird festgelegt, ob Port F4 mit dem CAN Controller oder dem Ethernet-Modul verbunden ist (Lieferzustand: Ethernet). Daher ist der gleichzeitige Betrieb von Ethernet-Modul UND CAN-Controller nicht möglich. Workaround: Die entsprechende CS-Leitung manuell mit einem beliebigen anderen freien Port durch eine Leitung verbinden.

**Achtung:** Unser D083 wird standardmäßig MIT eingeschalteter JTAG-Fuse geliefert. Dies verhindert den Zugriff auf Port F4, F5, F6, F7 und somit auch die Nutzung der SD Karte. Wenn Sie keinen JTAG-Debugger besitzen, so schalten Sie die JTAG-Fuse einfach ab. Wenn Sie einen JTAG Debugger nutzen möchten, so beachten Sie bitte die Hinweise auf Seite 15.

# **DISPLAY 3000**

# **JTAG Stecker**

Wenn Sie einen JTAG-Debugger besitzen, kann die Platine P008 mit einem JTAG-Stecker versehen werden (unten rechts). Die Hauptplatine D083 besitzt keinen JTAG Stecker (nur ISP).

Der mit "Misc." bezeichnete Stecker erlaubt eine Kontaktierung mit einigen weiteren Ports (Pin 1=Rot): Pin 1: F5

Pin 2: F7 Pin 3: B1 Pin 4: F6 Pin  $5. B3$ Pin 6: B2 Pin 7: F4 Pin 8: 3 Volt Pin 9: GND Pin 10: 5 Volt

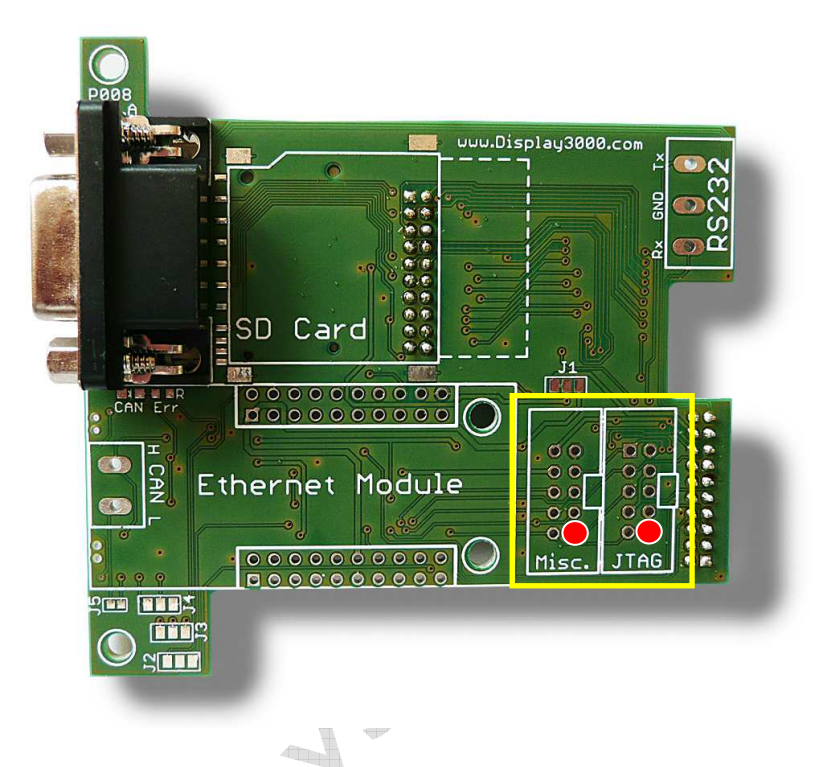

## *Konfliktmöglichkeit P008-Optionen – JTAG-Debugger*

Wenn Sie ein JTAG Debug-Interface nutzen möchten, so muss JTAG am Mikrocontroller eingeschaltet sein. Dies blockiert dann jedoch die Ports F4, F5, F6, F7 und somit (s.o.) auch die Nutzung des SD-Kartenmoduls. Abhilfe:

- Einschalten der JTAG-Fuse (Lieferzustand) am Mikrocontroller
- Softwaremäßiges Abschalten (siehe Datenblatt des Mikrocontroller) von JTAG vor notwendigen Zugriffen auf die Ports F4-F7.
- Softwaremäßiges Einschalten von JTAG nach dem Zugriff auf diese Ports

Natürlich bedeutet dies, dass kein Debuggen per JTAG möglich ist, solange Sie die die Ports F4-F7 nutzen möchten (also z.B. SD Kartenzugriffe).

Leider waren die Platzverhältnisse auf D083 und P008 so eng, dass es uns nicht möglich war, noch weitere Ports nach oben zu führen, um diesen potentiellen Konflikt PortF/JTAG zu umgehen.

### **Die Ports F4-F7 werden von uns wie folgt genutzt:**

F4: CS CAN Controller ODER CS Ethernet Modul

- F5: Reset Ethernet Modul
- F6: CS SD Karte
- F7: Activate Levelshifter SD Karte (Tristate)

# **Lötbrücken / Jumper**

Diverse Lötbrücken bzw. Lötjumper auf der Platine vereinfachen die Umkonfiguration für besondere Einsatzzwecke. Jede dieser Brücken / Jumper ist mit einer entsprechenden Nummer gekennzeichnet und wird nachfolgend beschrieben.

Sämtliche Brücken / Jumper befinden sich auf der Oberseite.

#### **Jumper J1**

Jumper 1 trennt die 3V Versorgung der Platine P008 vom 3V Regler der D083 Platine und verbindet sie mit dem 3,3V Regler auf der P008 Platine (nur wenn Ethernet-Modul verbaut ist)

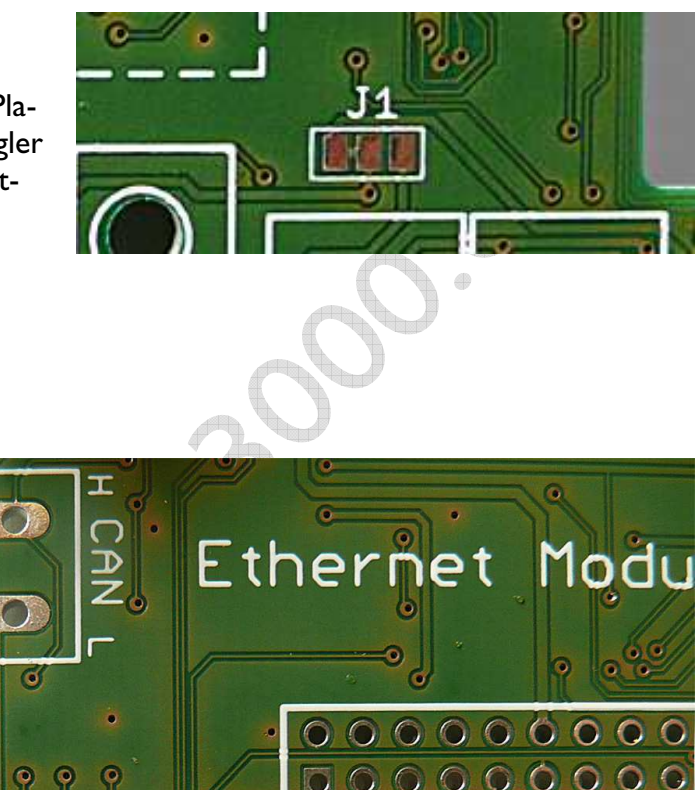

### **Jumper J2, J3, J4, J5**  J2: Verbindet Port F4 mit dem Ethernet-Modul (links)

oder dem CAN Controller (rechts).

J3 und J4: trennen den CAN Controller vom High-Speed Transceiver (links) und verbinden ihn mit dem Low-Speed Transceiver (rechts)

J5: Verbindet (wenn geschlossen) den 120 Ohm Terminierungswiderstand mit dem CAN Bus.

Standardmäßig sind die Jumper so geschlossen, wie auf dem Foto durch Lötzinnbrücken dargestellt. Wenn Sie einen Jumper ändern möchten, so müssen Sie die Verbindung zwischen dem mittleren Feld und dem verbundenen Feld mit einem Messer auftrennen und eine Verbindung zwischen dem mittleren Feld und dem anderen, bislang nicht verbundenen Feld schaffen, in dem Sie die beiden Felder mit einem Tropfen Lötzinn überbrücken.

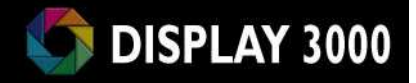

# **Schaltplan**

### *RAM*

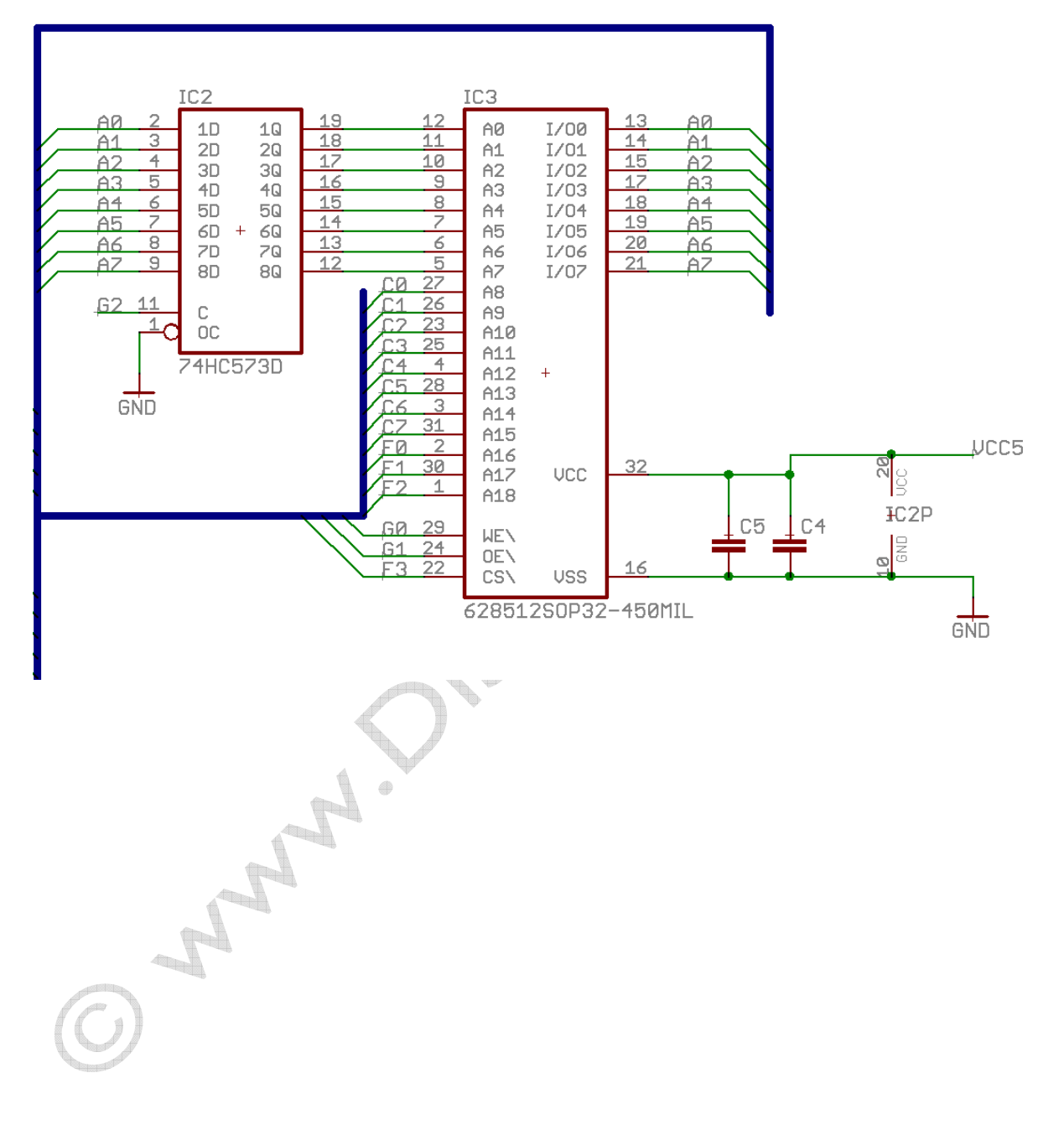

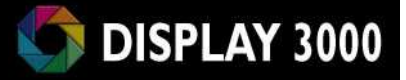

### *Wiznet-Modul*

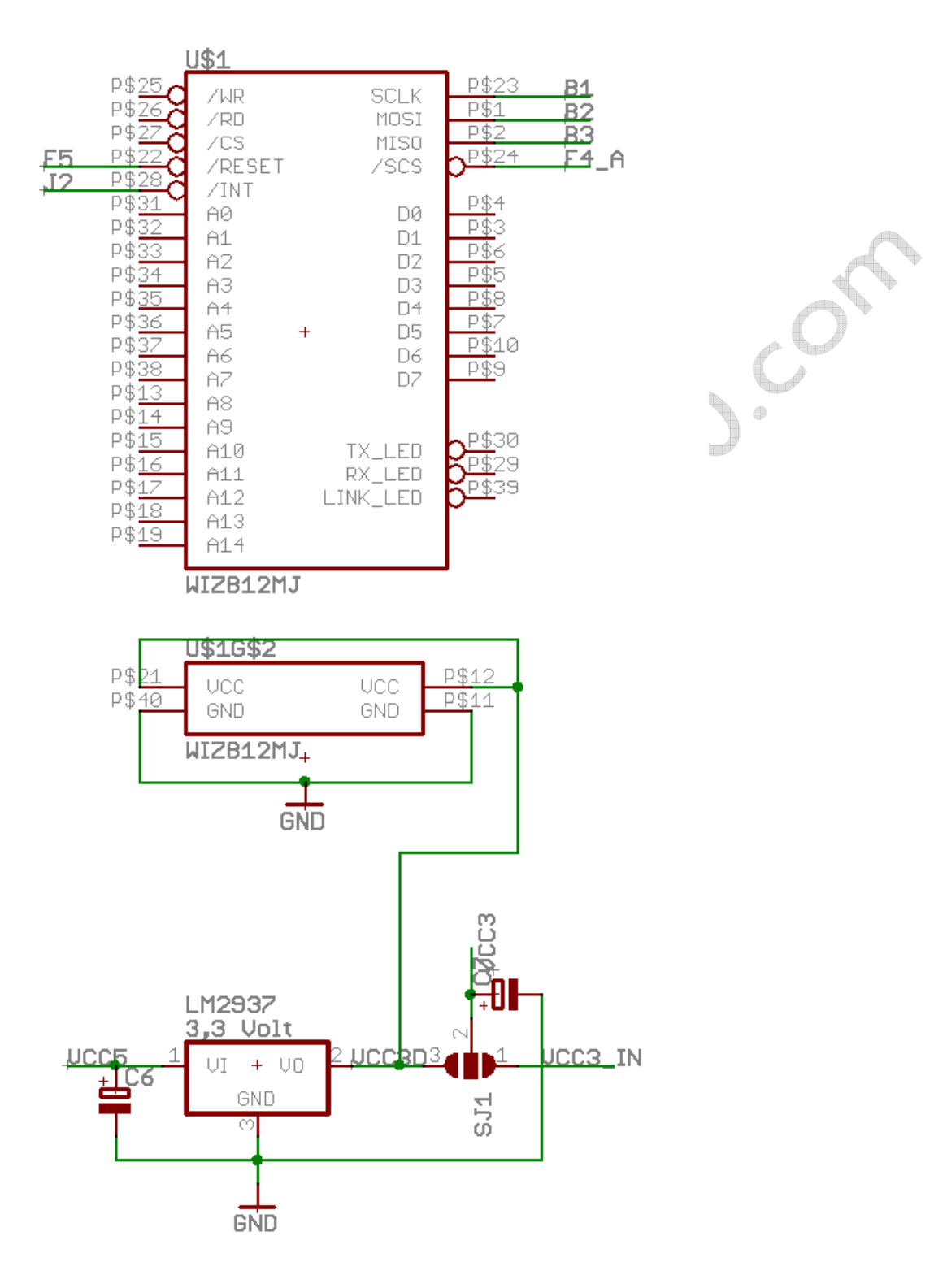

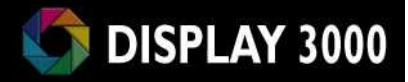

## *SD Card*

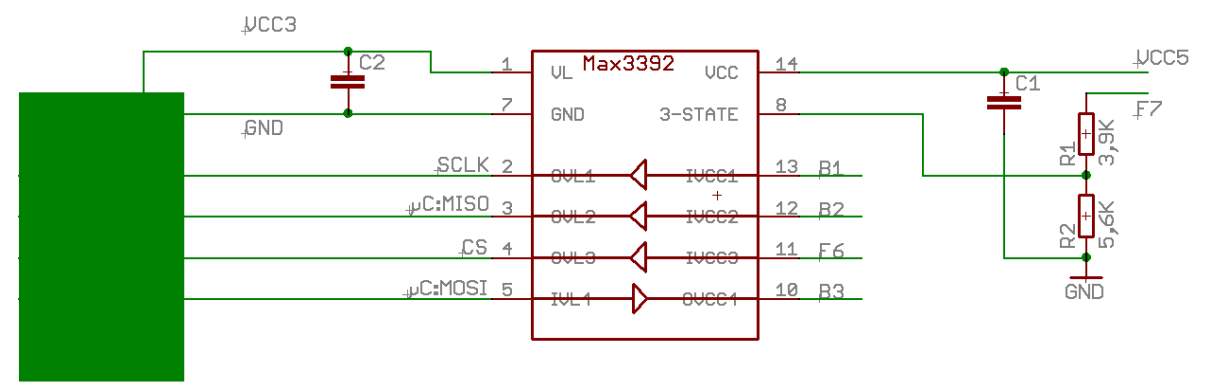

SD Card

 $\overline{\phantom{a}}$  $\triangle$ Crays O MARIO SISSI

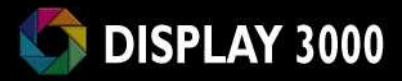

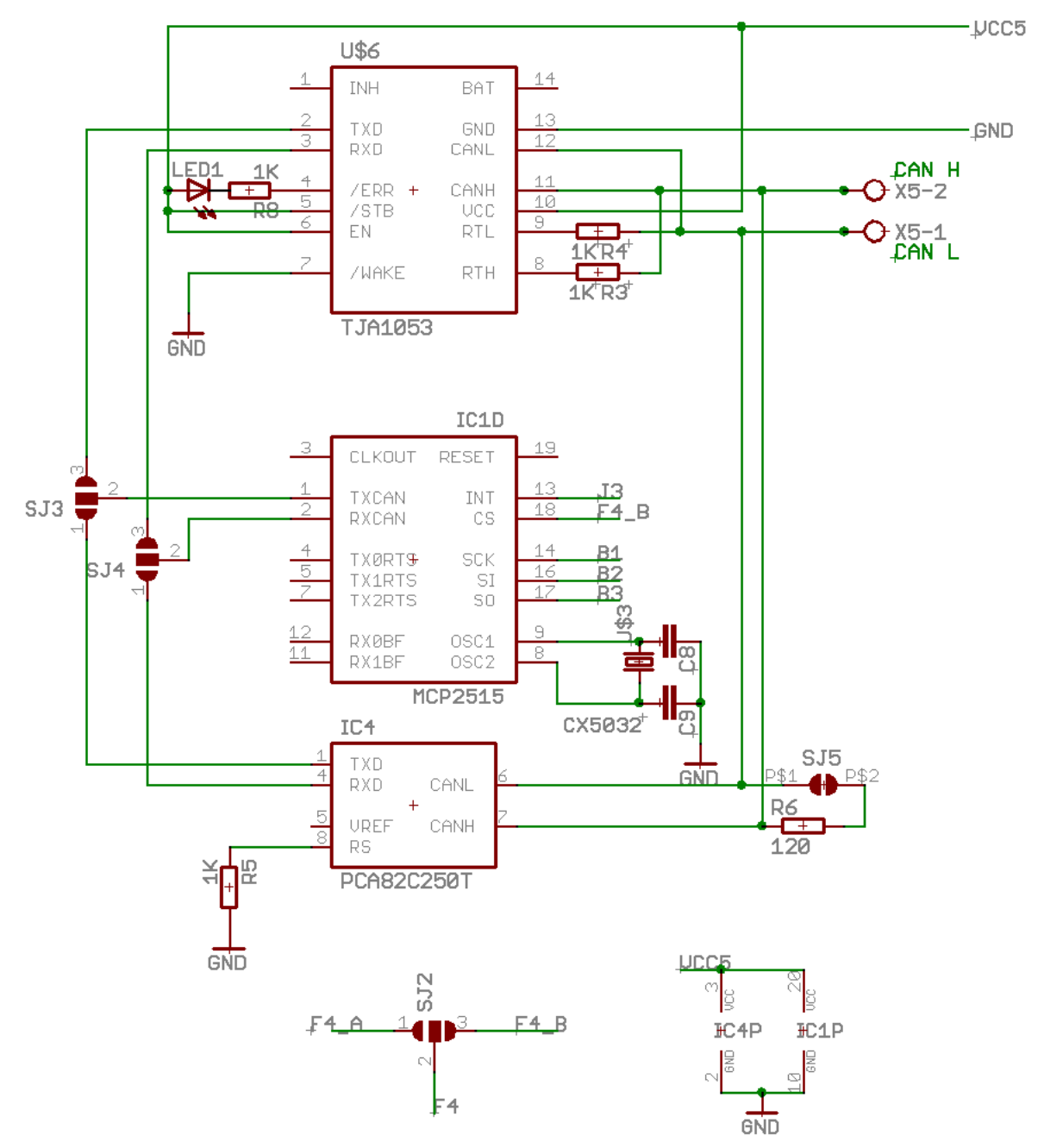

**Errata:** Pin 19 (Reset) des CAN Controllers liegt an Vcc und ist nicht wie oben dargestellt schwebend. Ein Reset des Controllers kann per Software durchgeführt werden (siehe Datenblatt des MCP2515).

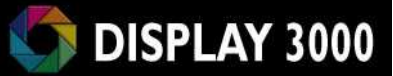

## **Technische Daten P008:**

*Maße und Gewicht variieren je nach bestellter Ausstattung* 

**Versorgungsspannung:** über das D083 Modul

**Strombedarf:** variiert je nach Ausstattung

Accion Allen James

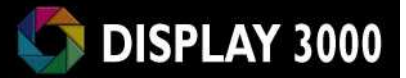

D.Cor

### **Lieferant:**

Speed IT up Inhaber Peter Küsters Wekeln 39 47877 Willich Telefon: (0 21 54) 88 27 5-10 Telefax: (0 21 54) 88 27 5-22

Weitere Informationen und Updates: www.display3000.com

 $\gamma^2$ 

Autor dieses Manuals: Peter Küsters. **© aller Informationen: Peter Küsters** 

Transferred

# **Haftung, EMV-Konformität**

Wenn Sie diesen Bausatz fertig gestellt haben bzw, diese Baugruppe durch Erweiterung bzw. Gehäuseeinbau betriebsbereit gemacht haben, gelten Sie nach DIN VDE 0869 als Hersteller und sind verpflichtet, bei der Weitergabe des Gerätes alle Begleitpapiere mitzuliefern und auch Ihren Namen und Ihre Anschrift anzugeben.

Geräte, die aus Bausätzen selbst zusammengestellt werden, sind sicherheitstechnisch wie ein industrielles Produkt zu betrachten.

Derjenige, der den Bausatz zusammenbaut und in einem Gehäuse montiert, gilt als Hersteller und ist damit selbst für die Einhaltung der geltenden Sicherheits-, EMV- und Entsorgungsvorschriften verantwortlich.

Für Schäden die durch fehlerhaften Aufbau entstanden sind, direkt oder indirekt, ist die Haftung generell ausgeschlossen.

Bei der Lieferung von Fremdprodukten als auch Software gelten über diese Bedingungen hinaus die besonderen Lizenz- oder sonstigen Bedingungen des Herstellers.